# **VCMaker**

User Manual v1.0

**Julien Eng** 

VCMaker Project

<code> HTTPS://</code> <code>JULIENENG.GITHUB.IO/VCMAKER/</code>

XXXXX.

First release, xxxx 2021

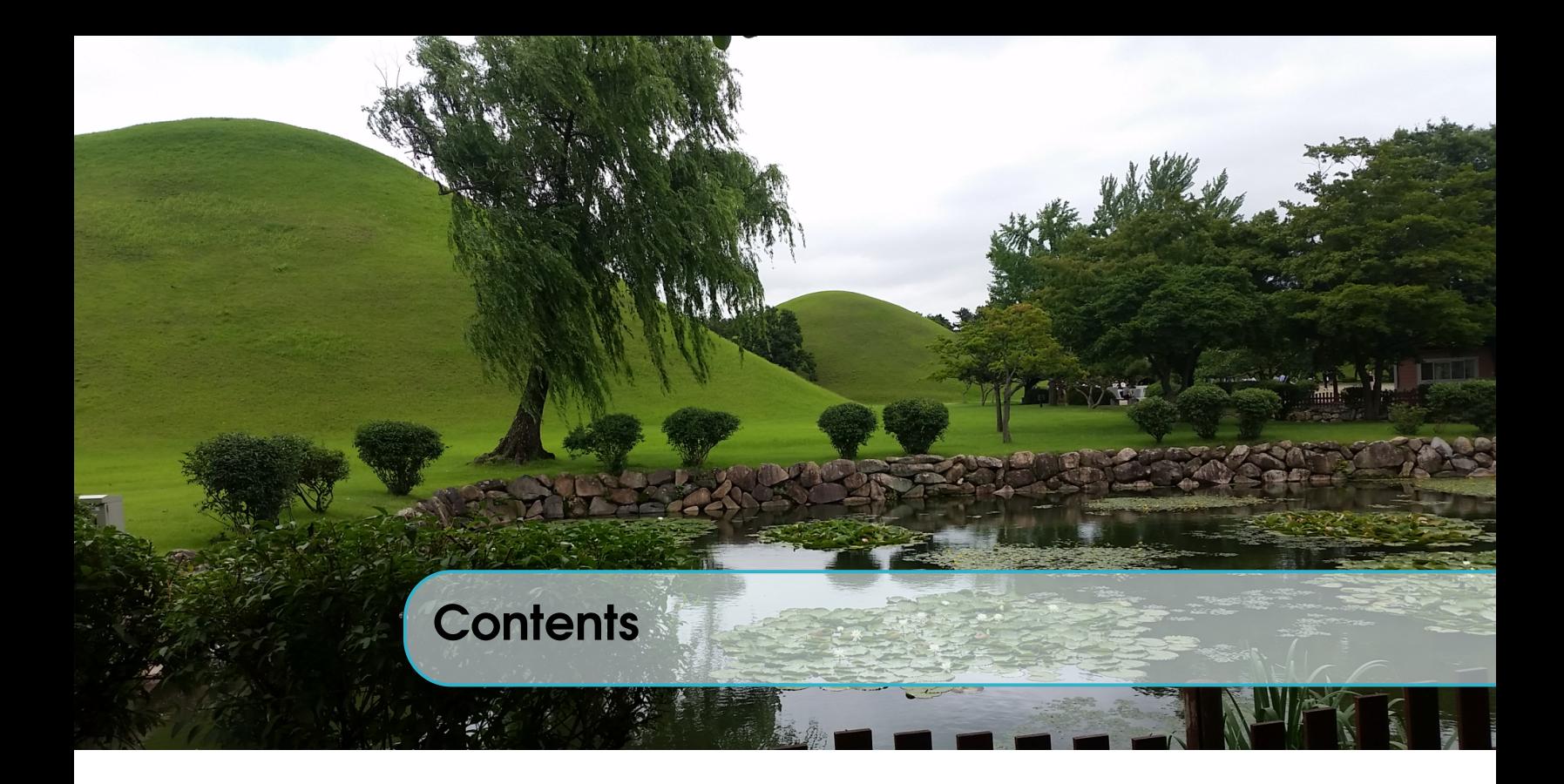

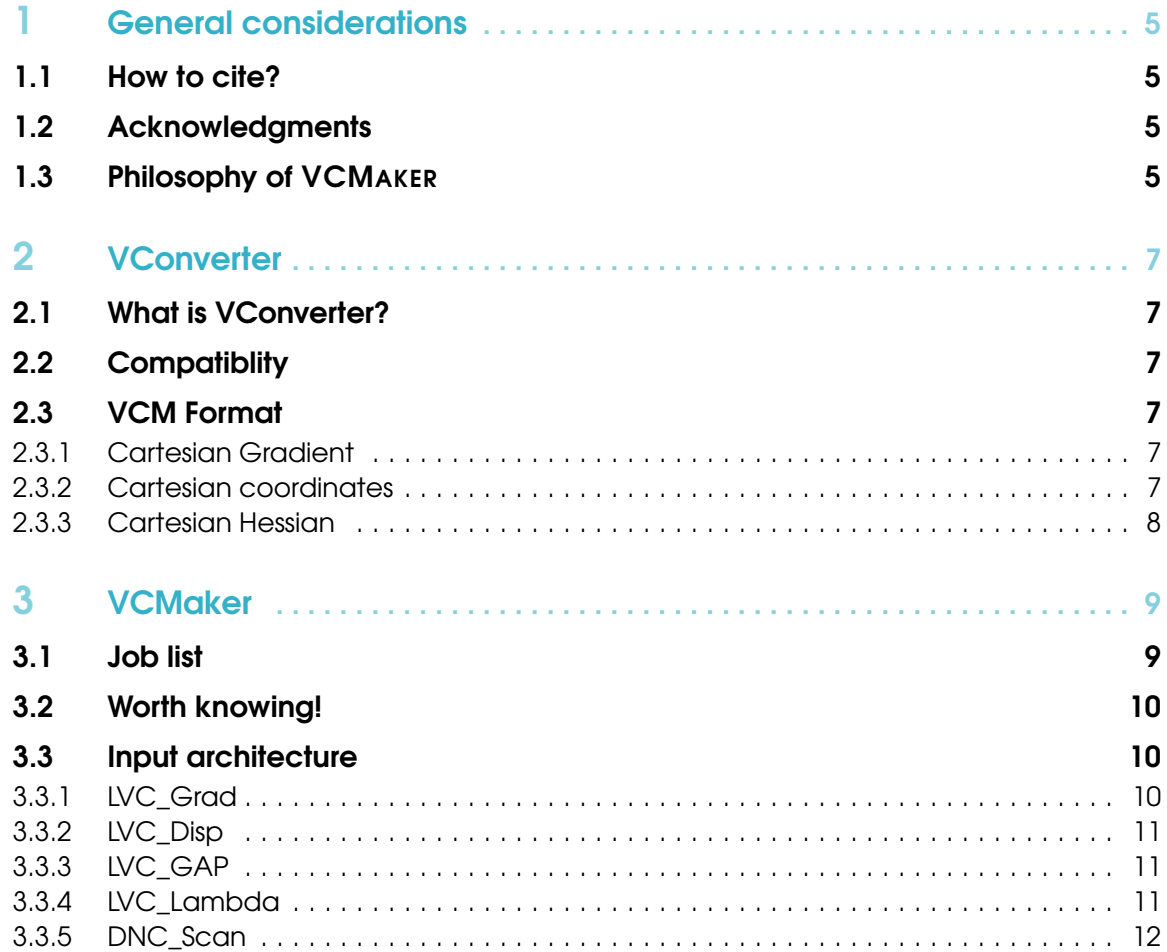

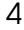

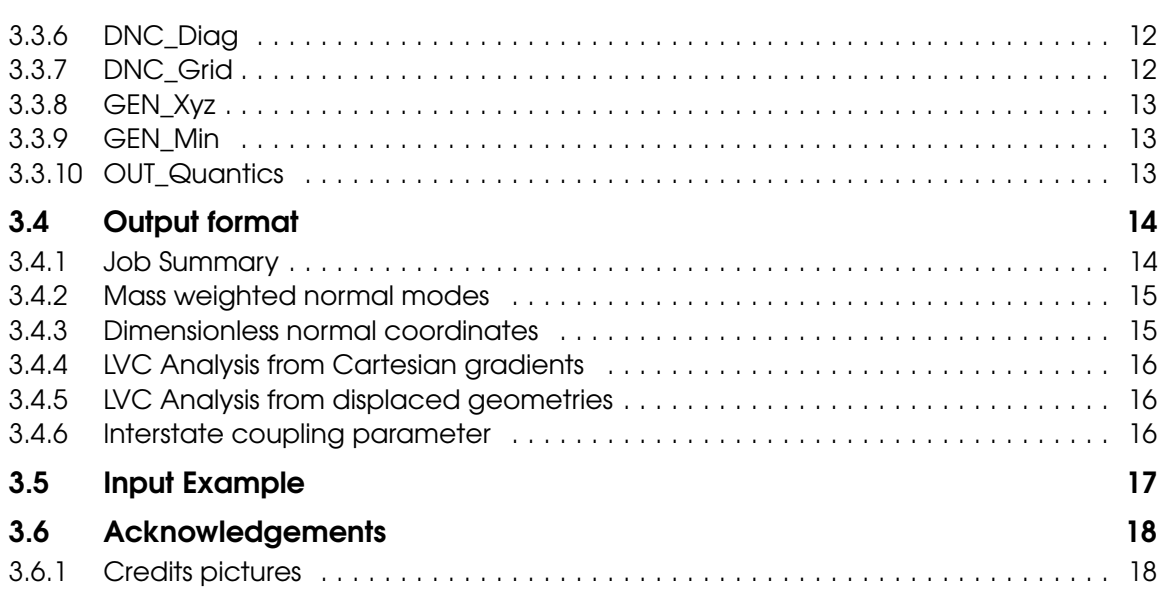

<span id="page-4-0"></span>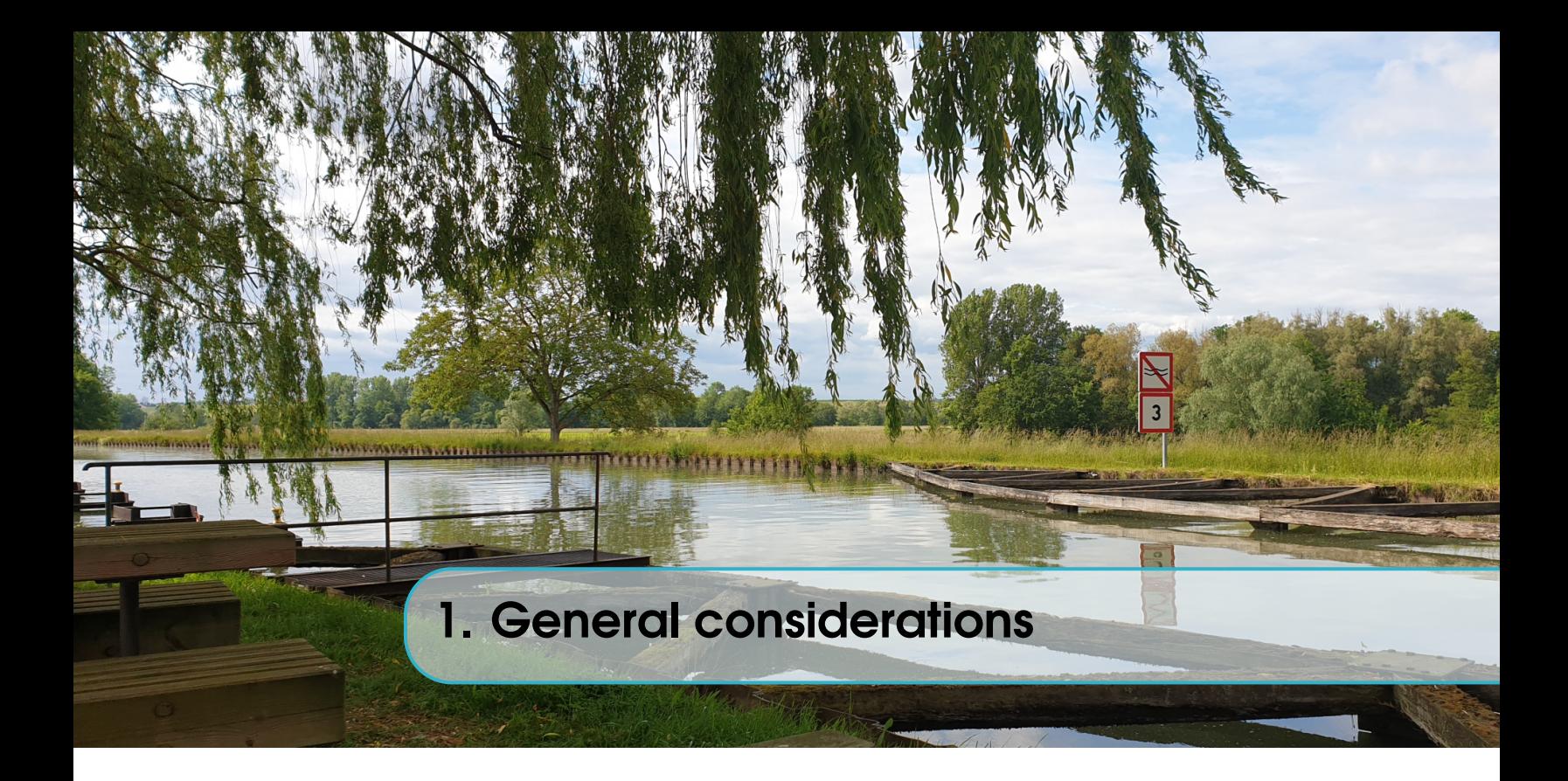

# 1.1 How to cite?

<span id="page-4-2"></span><span id="page-4-1"></span>There is currently no way of properly citing VCMaker.

## 1.2 Acknowledgments

J.Eng would like to thank Dr. Conor D. Rankine, Dr. Thomas J. Pope and Clelia Middleton for their involvement in testing VCMaker , correcting the manual and for their amazing feedback.

## <span id="page-4-3"></span>1.3 Philosophy of VCMAKER

VCMaker doesn't aim to be a code for quantum chemistry, but rather a tool that makes the link between quantum mechanics and quantum dynamics. Transparency is key and therefore all efforts are made to explicitly show the unit system in which data is output. In addition, you can find in this manual a complete description of the theory that is used within VCMaker.

<span id="page-6-0"></span>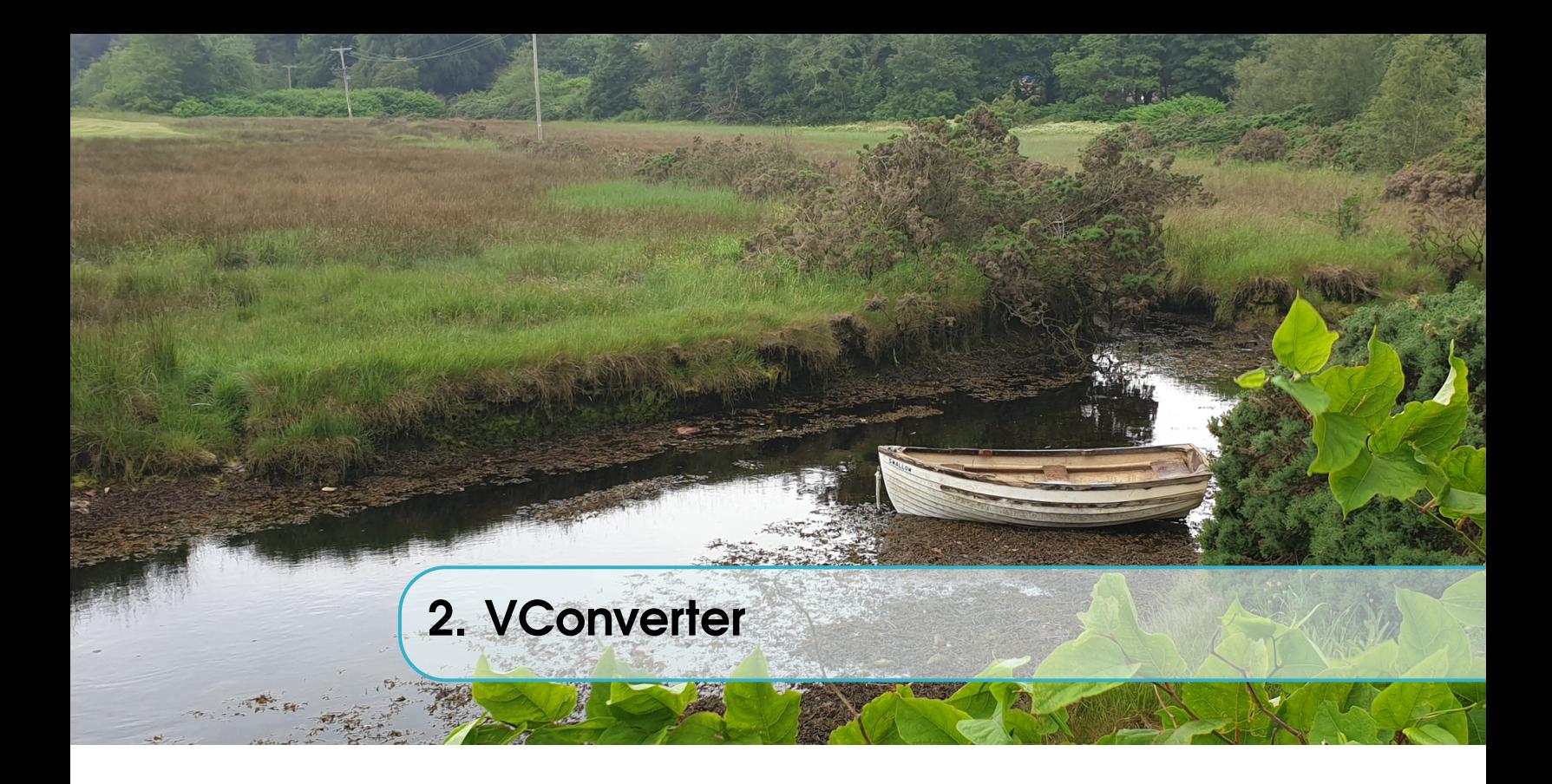

# <span id="page-6-1"></span>2.1 What is VConverter?

VConverter is a set of utilities that allows for easy conversion of the Hessian and Gradient between outputs generated by quantum chemistry codes and VCMaker format. Having a separate code to convert calculation output to a format suitable for VCMaker allows us to:

- (1) keep the VCMaker code easy to read and understand
- <span id="page-6-2"></span>(2) simplify the extension of compatibility to other codes.

# 2.2 Compatiblity

At the moment, VConverter is able to convert from ORCA output format to VCM format (see below).

## <span id="page-6-3"></span>2.3 VCM Format

#### 2.3.1 Cartesian Gradient

<span id="page-6-4"></span>The Cartesian Gradient is to be provided not mass-weighted and in the following format:

[G\_1] [G\_2] ...  $[G_k]$ 

<span id="page-6-5"></span>where  $k = 3n$  and all elements are given as floating point numbers.

## 2.3.2 Cartesian coordinates

Cartesian coordinates are to be given in the XYZ format:

```
[n][label_1] [x_1] [y_1] [z_1]
[label_2] [x_2] [y_2] [z_2]
...
[\texttt{label\_n}] [x_n] [y_n] [z_n]
```
where  $[n]$  is the number of atoms,  $[label_n]$  is the atomic symbol of the element and [x\_n], [y\_n] and [z\_n] are the Cartesian coordinates in floating point format.

#### 2.3.3 Cartesian Hessian

<span id="page-7-0"></span>The Cartesian Hessian is to be provided not mass weighted and in the following format:

[H\_11] [H\_12] [H\_13] ... [H\_1k] [H\_21] [H\_22] [H\_23] ... [H\_2k] ... [H\_k1] [H\_k2] [H\_k3] ... [H\_kk]

where  $k = 3n$  and all elements are given as floating point numbers.

<span id="page-8-0"></span>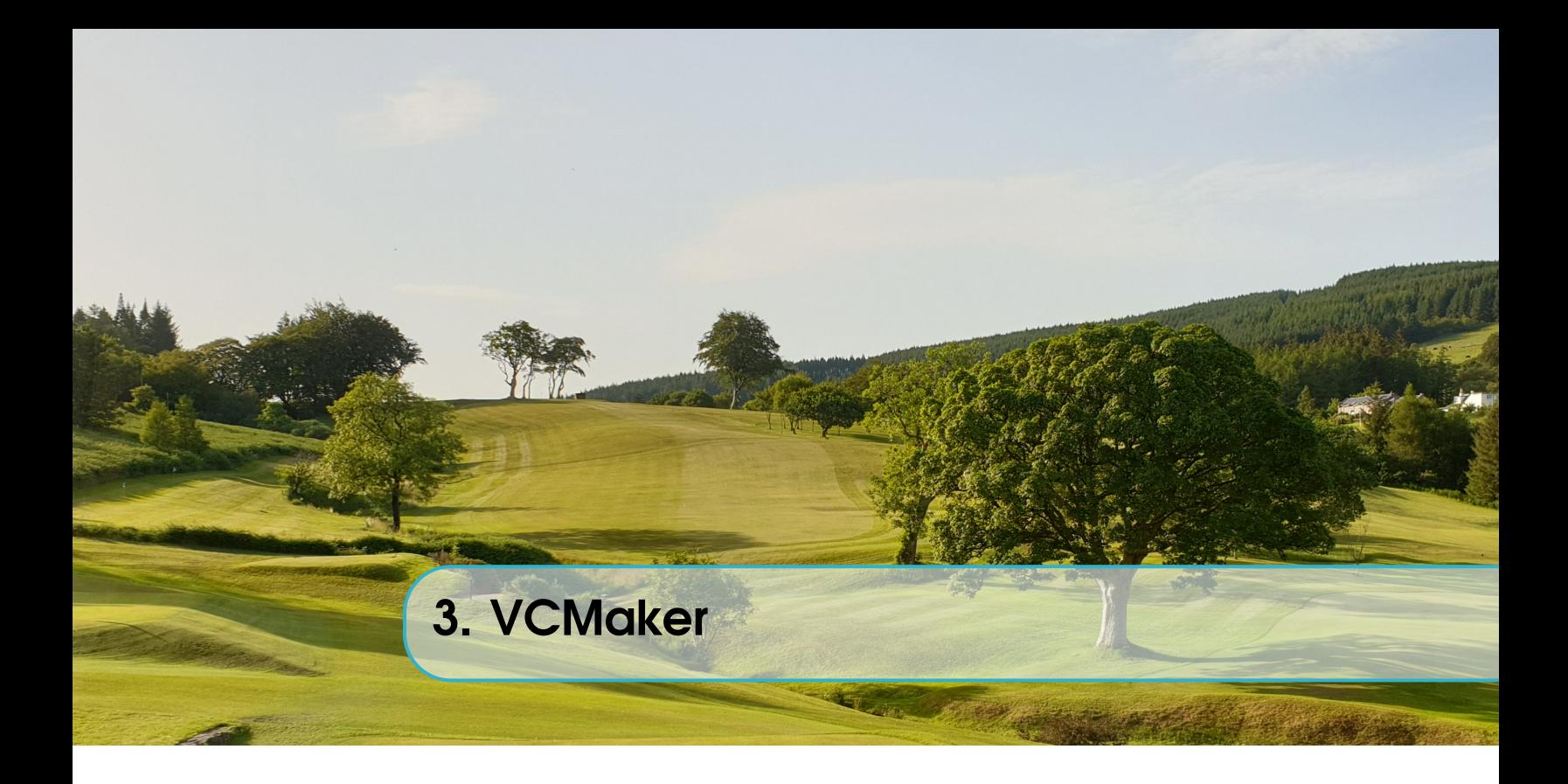

# <span id="page-8-1"></span>3.1 Job list

At this stage in the development of VCMaker, the following jobs can be requested:

- LVC GRAD: Determination of the intrastate coupling parameters  $(\kappa)$  from the Cartesian gradients of the potential energy.
- LVC DISP: Determination of the intrastate coupling parameters  $(\kappa)$  from the excited state displaced geometry.
- LVC GAP: Analysis of the anharmonicity of one or several states using the Global Anharmonicity Parameter (GAP) and the decomposition in terms of Relative Single Mode Anharmonicity (RSMA).
- LVC LAMBDA: Determination of the interstate coupling parameters  $(\lambda)$  from the excited states Hessian matrices at Franck-Condon.
- DNC SCAN: Generation of displaced geometries for the scan along the dimensionless normal coordinates (DNC) of given normal modes.
- DNC DIAG: (Requires DNC SCAN) Generate geometries along linear combination of two normal modes.
- DNC GRID: Generate a N-Dimension grid of distorted geometries.
- GEN Xyz: Generation of a single displaced geometry along a given number of normal modes.
- GEN MIN: *(Requires LVC* GRAD) Build the theoretical minimum of a state from the within the displaced harmonic oscillator approximation at Franck-Condon.
- OUT QUANTICS: (Requires at least LVC GRAD, LVC DISP or LVC LAMBDA) Print an operator file for a Quantics[] calculation.

# 3.2 Worth knowing!

<span id="page-9-0"></span>Any job keyword that is not specified is defaulted to FALSE. Job keywords and block specifications can be given in any order.

There can be NO blank line in a block specification but there can be any number of empty lines or any characters outside of them.

If files that are to be read are not contained in the input file directory, relative or full path should be given between double quotes.

# 3.3 Input architecture

<span id="page-9-1"></span>VCMaker is designed with intent to minimise the requisite formatting when constructing input files. This approach ensures that VCMaker is compatible with any quantum chemistry software. For any kind of calculation, you need to provide the ground state geometry and the ground state Cartesian Hessian. This is done by including the following keywords in the input file:

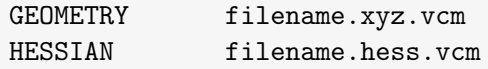

The type of job is defined by setting the appropriate keyword to True:

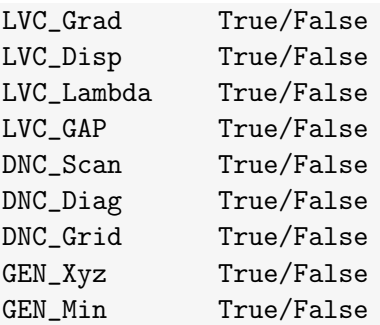

Important: There cannot be any empty line within a command block (see hereafter). Important too: Anything outside of a command block or after the last definition of a line is considered a comment.

# 3.3.1 LVC\_Grad

<span id="page-9-2"></span>When LVC\_Grad is set to True, the following input block needs to be specified:

grad [n] [file\_1]

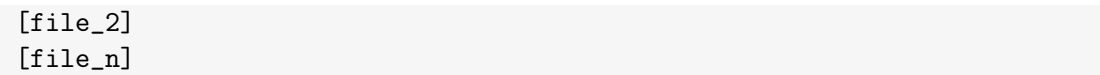

where  $[n]$  is the number of gradients that need to be projected onto the normal modes, and [file\_1] to [file\_n] are the files containing the gradients in the VCM format.

#### 3.3.2 LVC\_Disp

<span id="page-10-0"></span>When LVC Disp is set to True, the following input block needs to be specified:

disp [m] [file\_1] [file\_2] [file\_m]

where  $[m]$  is the number of gradients that need to be projected onto the normal modes, and [file\_1] to [file\_m] are the files containing the Cartesian coordinates in the XYZ format.

## 3.3.3 LVC\_GAP

<span id="page-10-1"></span>If LVC\_Grad and LVC\_Disp are set to TRUE , the floppiness analysis can be requested by setting LVC\_GAP to True. Then the following input block needs to be specified:

gap [m] [file\_grad\_1] [file\_geo\_1] ... ... [file\_grad\_m] [file\_geo\_m]

where  $[m]$  is the number of gradients-geometry couples for which the floppiness analysis will be done, and [file\_grad\_1] to [file\_grad\_m] and [file\_geo\_1] to [file\_geo\_m] are the index of the gradient and geometries to be considered in the order they appear in the GRAD and DISP blocks, respectively.

#### 3.3.4 LVC\_Lambda

<span id="page-10-2"></span>When LVC\_Lambda is set to True, the following input block needs to be specified:

lambda [k]  $[i_1] [j_1]$ [i\_2] [j\_2]  $[i_k]$   $[j_k]$ es\_hessian [l] [file\_1] [e\_1] [unit] [file\_2] [e\_2] [unit] [file\_l] [e\_l] [unit]

where [k] is the number of pair of electronic states for the computation of the interstate vibronic coupling  $\lambda$ . [i] and [j] are the indices of the electronic states forming each pair of states.

d[l] is the number of excited-state hessian files and must be equal to the number of excited states involved in the calculation of  $\lambda$ . For example, if  $\lambda$  is estimated between  $S_1/S_2$ ,  $S_1/S_3$ and  $S_2/S_3$ , then [1] needs to be set to 3.

[file\_l] and [e\_l] are the files containing the molecular Hessian matrix in the VCM format and the energy of the electronic state, respectively. [unit] can be either eV or Eh.

#### 3.3.5 DNC\_Scan

<span id="page-11-0"></span>When DNC Scan is requested, the following input block needs to be specified:

SCAN [p] [mode\_1] [mode\_2] ... [mode\_p]  $[n_p1_1]$   $[n_p1_2]$   $\ldots$   $[n_p1_p]$  $[s_1_1]$   $[s_1_2]$   $\ldots$   $[s_1_p]$  $[n_pr_1]$   $[n_pr_2]$  ...  $[n_pr_p]$  $[s_r_1]$   $[s_r_2]$   $\ldots$   $[s_r_p]$ 

where  $[p]$  is the number of normal modes along which a scan is requested. if  $[p] = ALL$ , then geometries along all normal modes will be generated. In this case, the second line

[mode\_1] [mode\_2] ... [mode\_p]

needs to be removed and only  $[n_p1_1]$ ,  $[s_1_1]$ ,  $[n_pr_1]$ ,  $[s_r1]$  needs to be specified.  $[n_p1_p]$  and  $[n_pr_p]$  are the number of points in each direction (negative and positive, respectively) and  $[s_l_1_p]$  and  $[s_r_p]$  are the dimensionless displacements between each points in each direction.

Geometries will be printed in directories named: DNC\_SCAN\_#DNC1 under the name: DNC#DNC1\_#k (where  $\#k = 1, \cdots [n\text{ pl} \#DNC1] + [n\text{ pr} \#DNC1] + 1$ ).

#### 3.3.6 DNC\_Diag

<span id="page-11-1"></span>If DNC\_Scan TRUE , then an additional 2D scan can be requested by setting DNC\_Diag True . Doing so requires no additional input. The generated geometries are defined as:

$$
Q_i = Q_0 - \left[ \left( [\mathbf{n\_pl}] - (\mathbf{i} - 1) \right) \times [\mathbf{s\_r\_j}] \delta Q^{(j)} \right] - \left[ \left( [\mathbf{n\_pl}] - (\mathbf{i} - 1) \right) \times [\mathbf{s\_r\_k}] \delta Q^{(k)} \right] (3.1)
$$

with  $i = 1, \dots, [n_p]$  where  $[n_p] = MAX([n_p]j], [n_p]k]$  and

$$
Q_i = Q_0 + \left[i \times \left[s_{\text{r}-1}\right] \delta Q^{(j)}\right] - \left[i \times \left[s_{\text{r}-1}\right] \delta Q^{(k)}\right]
$$
\n(3.2)

with  $i = 1, \dots, [n\text{pr}]$  where  $[n\text{pr}] = MAX ([n\text{pr}_j], [n\text{pr}_k])$ Geometries will be printed in directories named: DNC\_SCAN\_#DNC1\_#DNC2 under the name: DNC#DNC1\_DNC#DNC2\_#k (where  $\#k = 1, \cdots$  [n\_pl] + [n\_pr] + 1).

#### 3.3.7 DNC\_Grid

<span id="page-11-2"></span>When DNC<sub>\_</sub>Grid is requested, the following input block needs to be specified:

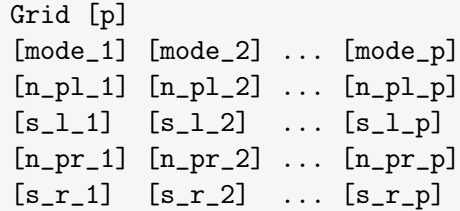

See DNC\_SCAN for details. Geometries will be written in ./DNC\_GRID/ . A "distortion" file is written in ./DNC\_GRID/DNC\_GRID\_OUTPUT.vcm .

#### 3.3.8 GEN\_Xyz

<span id="page-12-0"></span>When **GEN\_Xyz** is set to true, the following input block needs to be specified:

gen [m] [mode\_1] [dQ\_1] ... [mode\_m] [dQ\_m]

where  $[m]$  is the number of normal modes to distort the geometry along,  $[mode_1]$  to [mode\_m] are the indices of the normal modes and [dQ\_1] to [dQ\_m] are the distortion along modes 1 to m.

#### 3.3.9 GEN\_Min

<span id="page-12-1"></span>When **GEN\_Min** is set to true, the following input block needs to be specified:

min [m] [mode\_1] [mode\_2] ... [mode\_m]

where  $[m]$  is the number of normal modes to distort the geometry along,  $[mode_1]$  to [mode\_m] are the indices of the normal modes.

#### 3.3.10 OUT\_Quantics

<span id="page-12-2"></span>When OUT Quantics is set to true, the following input block needs to be specified:

```
Quantics_mode [n]
[mode_1] [job_1]
...
[mode_n] [job_n]
Quantics_state [j]
[state_1] [de_1] [unit]
...
[state_j] [de_j] [unit]
```
where  $[n]$  and  $[j]$  are the numbers of normal modes and electronic states, respectively, to be included in the Hamiltonian.

[mode\_1] to [mode\_n] are the index of the normal modes and [job\_1] to [job\_n] can be either 'K': only  $\kappa$  along mode [mode\_n] will be printed, 'L': only  $\lambda$  along mode  $[mode_n]$  will be printed, or 'KL': both  $\kappa$  and  $\lambda$  along mode  $[mode_n]$  will be printed. [state\_1] to [state\_j] are the index of the electronic states to be included in the Hamiltonian (as specified in LVC\_Lambda if LVC\_Lambda has been requested). [de\_j] and [unit] are the vertical excitation energy and unit ('eV' or 'Eh') of the electronic state. [de\_n] can be different from the energy specified in [LVC\_Lambda].

#### 3.4 Output format

<span id="page-13-0"></span>VCMaker output may get very long depending on the number of atoms of the system. To make navigating through the output easier, here is an example of the output file for each calculation type for the molecule of water.

Nota Bene: Modes indices are ranging from 1 to 3N-6 where the mode with index 1 is the mode with the lowest non 0 frequency.

#### 3.4.1 Job Summary

<span id="page-13-1"></span>Job summary: ----------------------- LVC\_GRAD.......True Number of gradients: 2 1. s1.grad.vcm 2. s2.grad.vcm GEN\_MIN......TRUE All modes are considered LVC\_DISP.......True Number of geometries: 2 1. s1.xyz 2. s2.xyz LVC\_LAMBDA.....True Number of couplings: 1 1. s1.hess.vcm and s2.hess.vcm DNC\_SCAN.......True Number of modes to scan: 2 Modes to scan: 1 2 Number of negative steps: 4 4 Number of positive steps: 4 4 Negative increment: 0.50 0.50 Positive increment: 0.50 0.50

```
DNC_DIAG......TRUE
DNC_GRID.......TRUE
   Number of modes to scan: 2
         Modes considered: 1 2
  Number of negative steps: 4 4
  Number of positive steps: 2 6
       Negative increment: 0.50 0.50
       Positive increment: 0.50 0.50
```
OUT\_QUANTICS...False

### 3.4.2 Mass weighted normal modes

<span id="page-14-0"></span>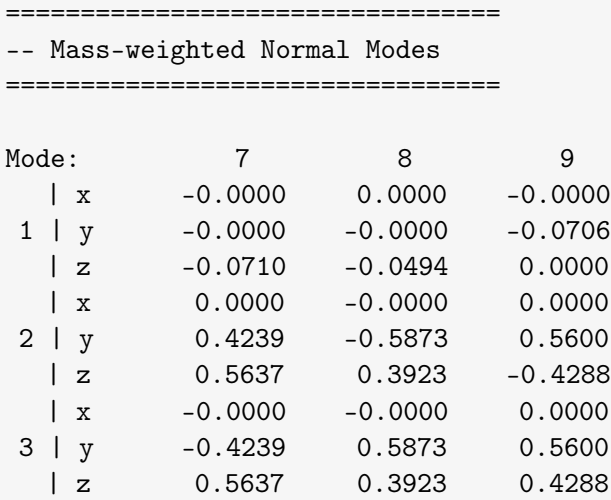

## 3.4.3 Dimensionless normal coordinates

```
=================================
-- Dimensionless Normal Coordinates (DNC)
=================================
Cartesian displacements in Bohr associated to each DNC
```
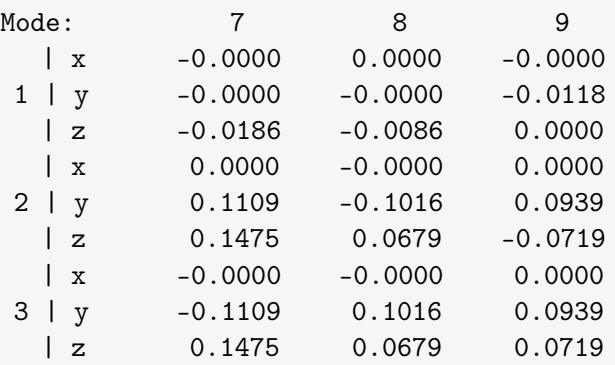

```
3.4.4 LVC Analysis from Cartesian gradients
      =================================
      -- LVC Analysis from Gradients
      =================================
     File: s1.grad.vcm
     Mode Freq / cm-1 Red.Mass | Kappa / meV dE / meV dQ
      ---------------------------------------------------------------------------
        1 1622.36 0.92 | -49.841 -0.227 0.248
        2 3850.94 0.96 | -535.729 -11.045 1.122
        3 3958.57 0.92 | 0.001 -0.000 -0.000
      ---------------------------------------------------------------------------
     Sum of Energy shifts: -0.307 eV
     Stokes shift: -0.613 eV
```
#### 3.4.5 LVC Analysis from displaced geometries

<span id="page-15-1"></span>========================================== -- LVC Analysis from Displaced Geometries ========================================== File: s1.xyz Mode Freq / cm-1 Red.Mass | Kappa / meV dE / meV dQ --------------------------------------------------------------------------- 1 1622.36 0.92 | -166.686 -2.538 0.829 2 3850.94 0.96 | 1029.977 -40.826 -2.157 3 3958.57 0.92 | 0.144 -0.000 -0.000 --------------------------------------------------------------------------- Sum of Energy shifts: -1.180 eV Stokes shift: -2.360 eV

#### 3.4.6 Interstate coupling parameter

<span id="page-15-2"></span>================================= -- Interstate Vibronic Coupling ================================= File: s1.hess.vcm File: s2.hess.vcm Mode Freq / cm-1 Red.Mass | Lambda / meV -------------------------------------------------- 1 1057.96 0.92 | 148.664 2 3583.56 0.96 | -90.686 3 4360.16 0.92 | 421.276

## 3.5 Input Example

<span id="page-16-0"></span>Here is an example of a stupidly complete input file. Note that every string preceded by a  $#$ is a only a comment.

```
##### VCMaker Input #####
Geometry gs.xyz
             #Geometry file
Hessian gs.hess.vcm #Formatted Hessian
# === Job specification ===#
\mathtt{LVC\_Grad}True
LVC_Disp
         True
LVC_GAPTrue
LVC_Lambda
        True
DNC_Scan
        True
GEN_XYZ
         True
DNC_Grid
        True
DNC\_DiagTrue
GEN_Min
         True
OUT_Quantics True
\# == End of Job list ===#
Grad<sub>2</sub>
                #2 States
s1.grad.vcm
                #Gradient of State 1
                #Gradient of State 2
s2.grad.vcm
Min all
                #Build the theo. geo. considering all DNC
Disp 1
                #1Geometry
s1.xyz#XYZ of Geometry 1
GAP 1
                #2 States
1\quad1#First Gradient & 2nd Geometry
Lambda 1
                #1 Coupling
1\quad2#Between states 1 and 2
                #Number of excited state Hessians
ES_HESSIAN 2
s1.hess.vcm 2.32 ev
                #Hessian of state 1, Energy and unit
s2.hess.vcm 2.45 ev
                #Hessian of state 2, Energy and unit
Grid 2
                #2 Dimensions
10 11
                #Indices of DNC
```
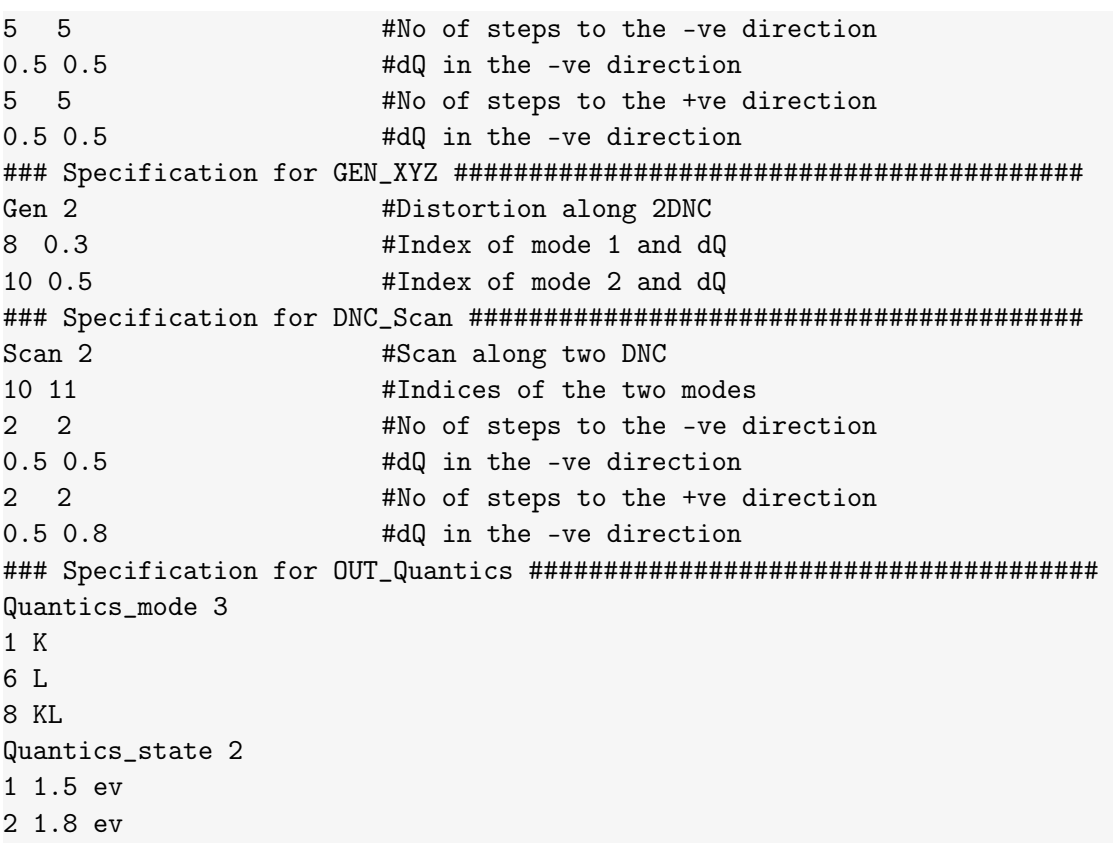

# <span id="page-17-0"></span>3.6 Acknowledgements

#### 3.6.1 Credits pictures

- <span id="page-17-1"></span> $\bullet\,$  Front cover ??
- Contents: Hwangam Daechong, Gyeongju, South Korea: 35◦50'20.4"N 129◦12'39.2"E
- General Considerations: Sluice N◦46 Channel Marne-au-Rhin, Wingersheimles-quatre-bancs, Alsace: 48◦43'51.8"N 7◦39'50.7"E
- *VConverter*: Fisherman's walk, Brodick, Isle of Arran, Scotland: 55°35'27.0"N 5 ◦09'15.5"W
- *VCMaker*: Lamlash Golf Club, Lamlash, Isle of Arran, Scotland: 55°32'29.2"N 5 ◦07'38.5"W